# Online Guide for Initial Educators

Educator Registration: The NC DPI Online Licensure System URL: <https://vo.licensure.ncpublicschools.gov/>

Required documentation that needs to be uploaded

*1.Official degree dated transcript* from the Registrar's Office available approx. 3 weeks or sooner after graduation with a fee of \$10. You must request official transcript to be sent to yourself electronically on the Registrar's Office website at [https://www.uncp.edu/resources/registrar/transcript-ordering-portal.](https://www.uncp.edu/resources/registrar/transcript-ordering-portal)

\*Pictures of transcripts not acceptable. Be sure to request hold after degree awarded.

\*Licensure Only/MAT/School Counseling students will need to upload 2 transcripts-Bachelor's four year degree and UNCP transcript

*2. Passing test Scores* from testing service (ETS or Pearson)\*Test scores are not required to apply for license

\*PLT for secondary grades English Education, Mathematics Education, Science Education, & Social Studies Education 9-12 not required with passing score of 38 on EDTPA

- *3. EDTPA scores* (passing scores of 38)
- *4. Work Authorization* (If you are not a US citizen)
- *5. Educator Experience Verification* (Form E) (if applicable)

\*Student teaching does not count for experience

*6. Nonrefundable Processing Fee* of \$70 with debit/credit card

### Click on the link *NCDPI Registration* to create a new account

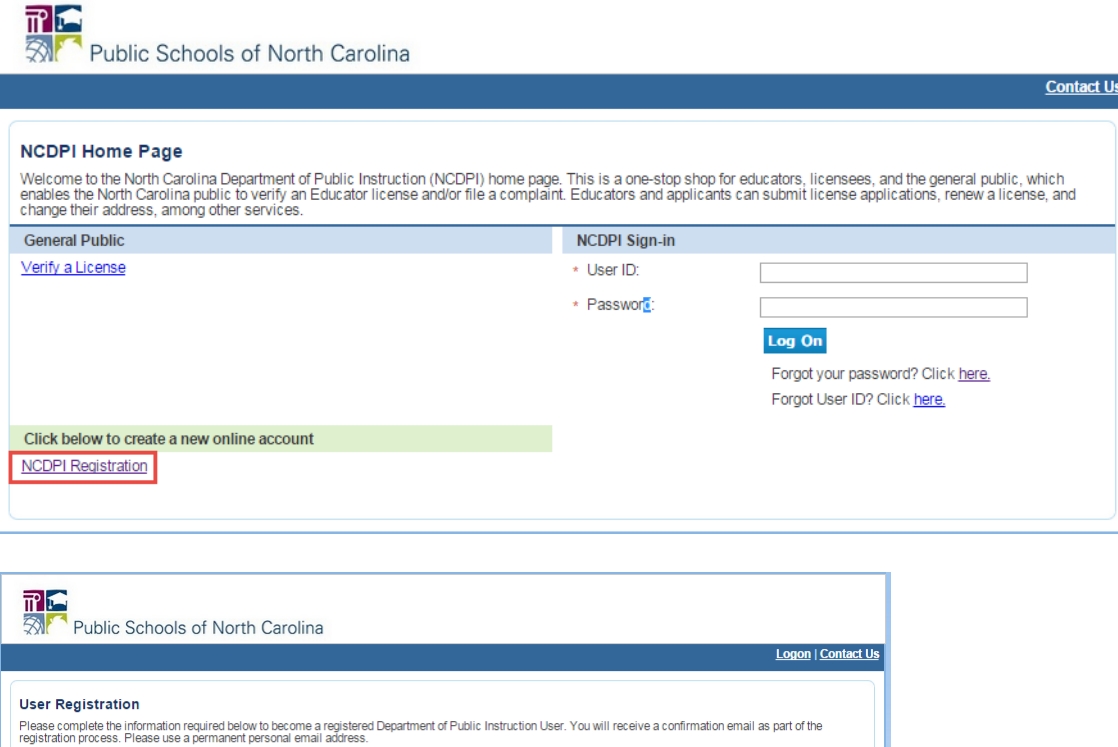

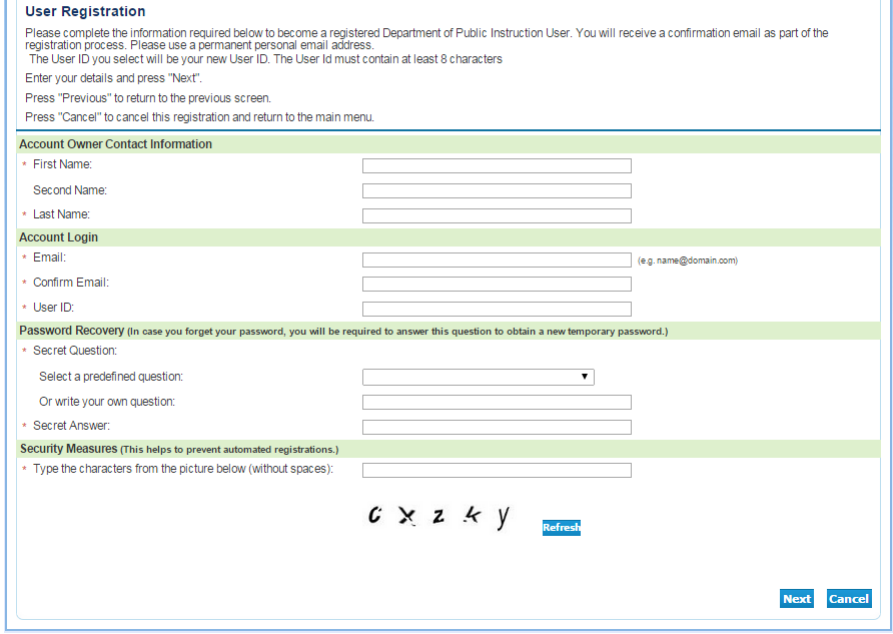

The User Registration will display

The educator will need to enter and submit his/her unique account information.

- Please use a permanent personal email address.
- After submitting this information, he/she will receive an email with a temporary password.
- On first login, he/she will need to change the password.
- After changing the password, the educator will see the following screen.

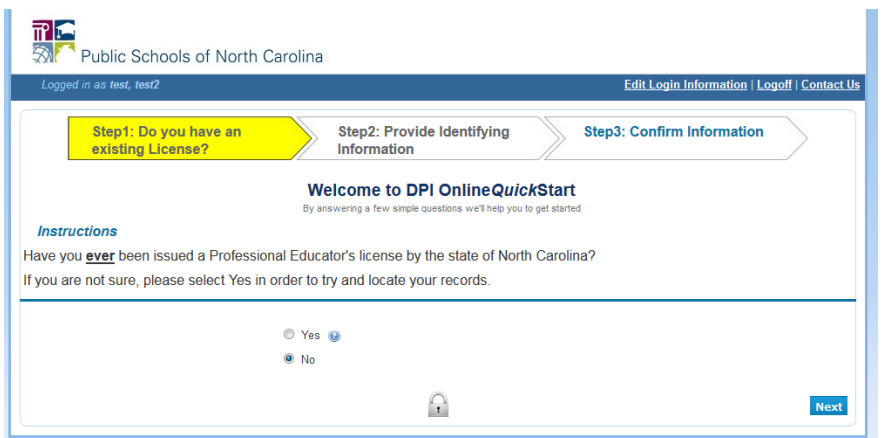

Step 1: Do you have an existing License? Select No

The educator main menu will display

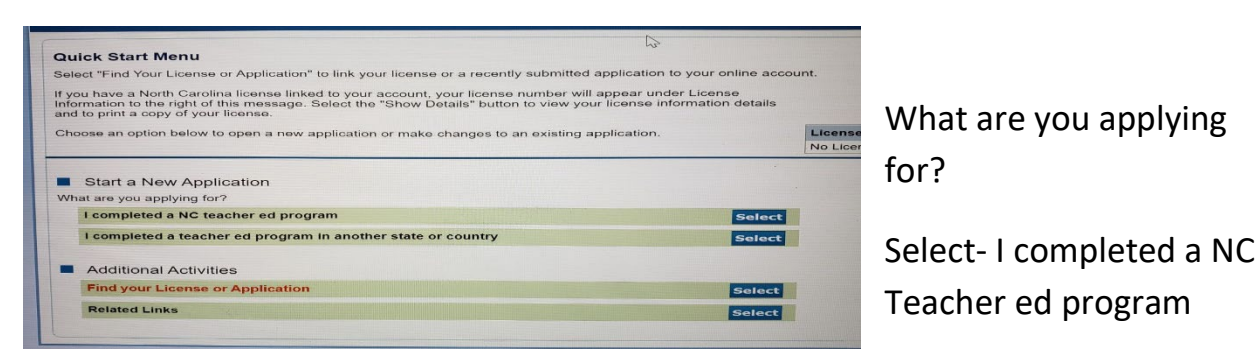

Once the new educator selects an application, the workflow opens to the introduction page.

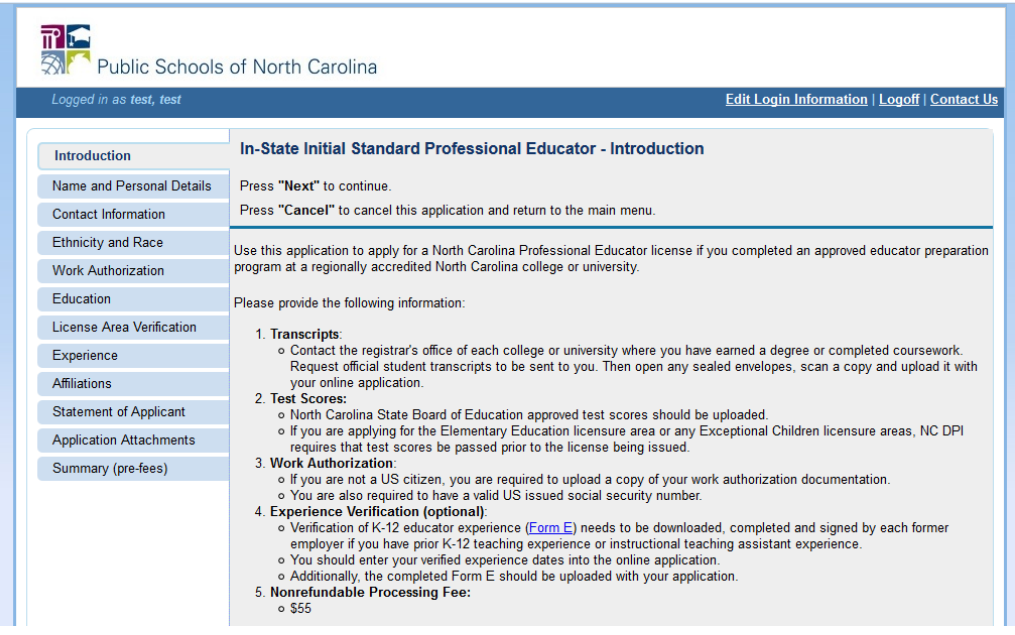

- Select Next to move through the application screens.
- You may also use the tabs on the left side to navigate to any application screen. The Educator is required to enter all necessary information on each screen.

#### Education tab

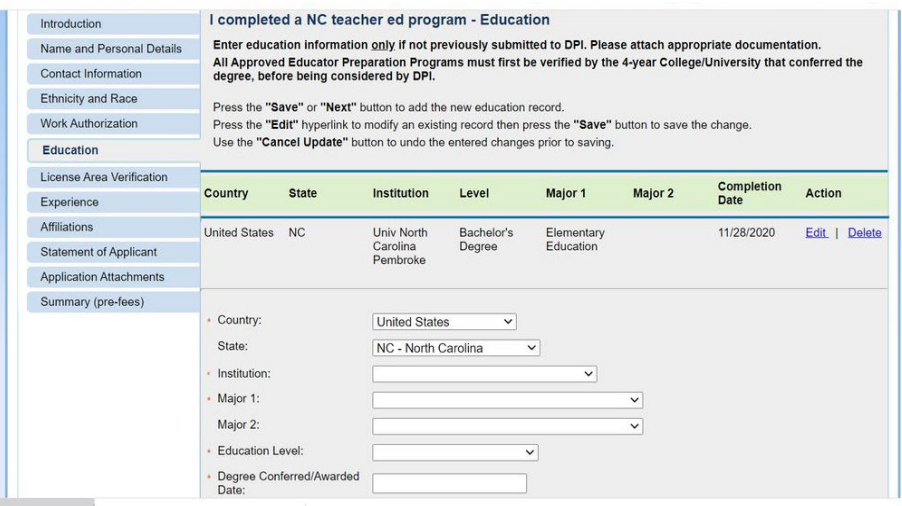

#### **Select:**

Education Level – Bachelors or Masters Degree Country-United States Major Degree Conferred/Awarded Date

#### License Area Verification

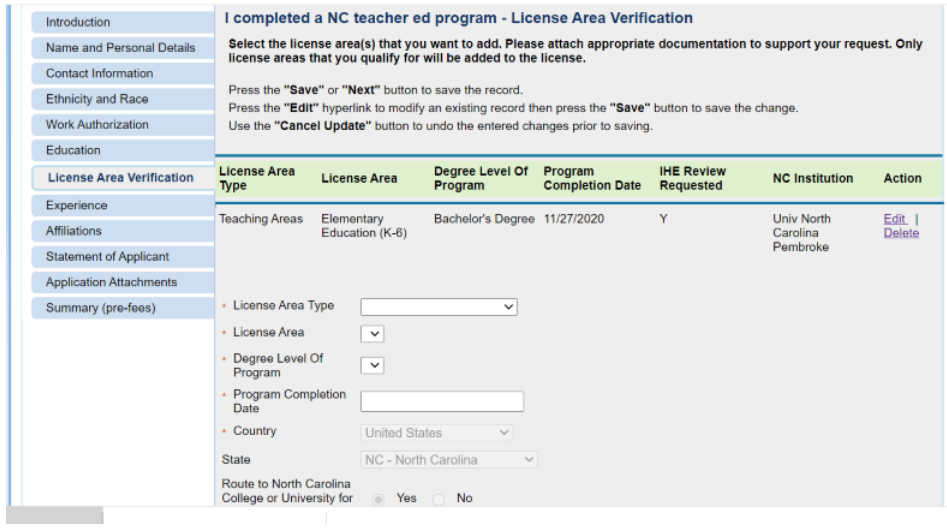

License Area Type: Teaching Areas License Area: Your "major" Degree Level: Bachelor's Degree or Master's degree Program Completion Date: Degree date or if no degree, date program was completed

#### Experience

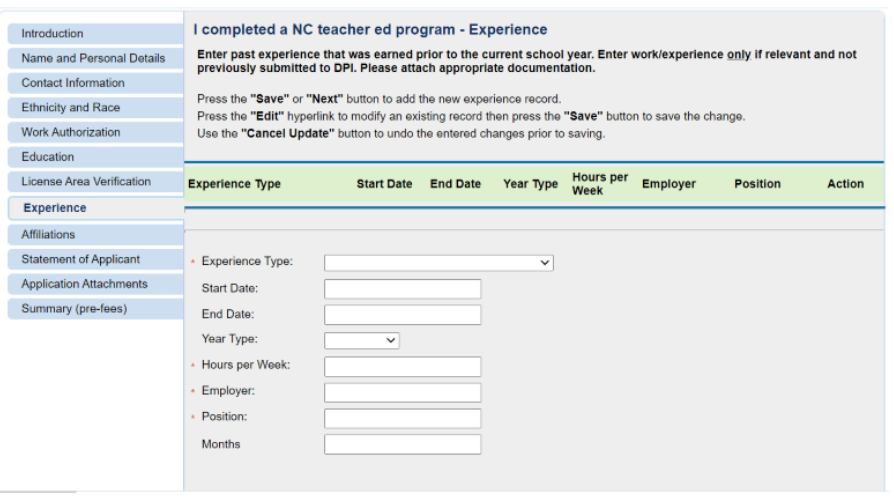

This form is for work experience. \*Select the experience type: Non-teaching: For example, teacher assistant \*Student teaching does not count

### Affiliations

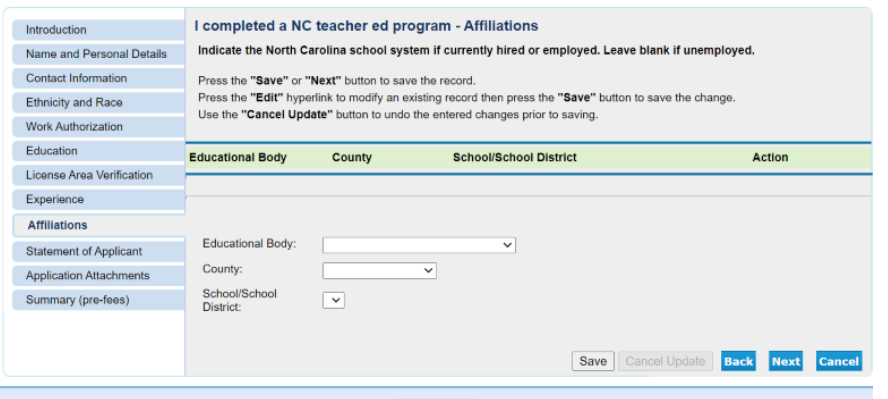

If you have already been hired, you would enter your county of hire on this page.

## Application Attachments

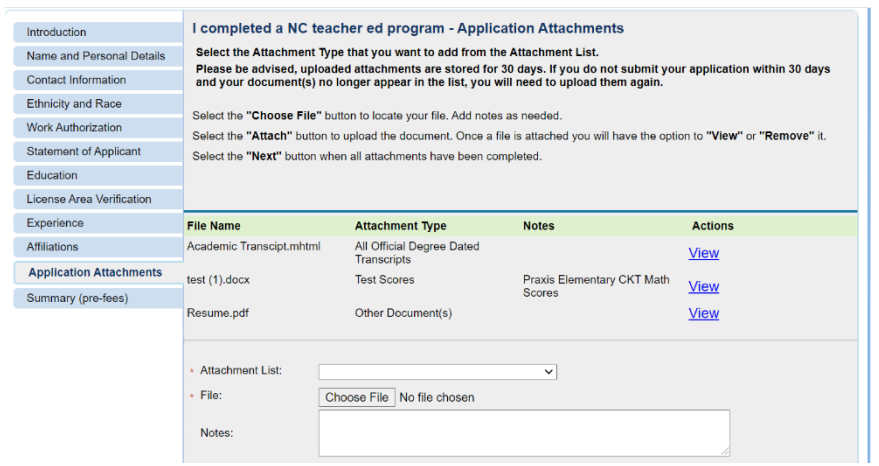

This page is where you upload your official transcripts, test scores (praxis 2 and/or pearson if available) and edtpa scores

- Transcript must be official degree dated (if received a degree) from the Registrar's Office
- Pictures are not acceptable

The application will be submitted when the educator clicks Next from the final "Summary" page.

The Fee and Summary page is displayed.

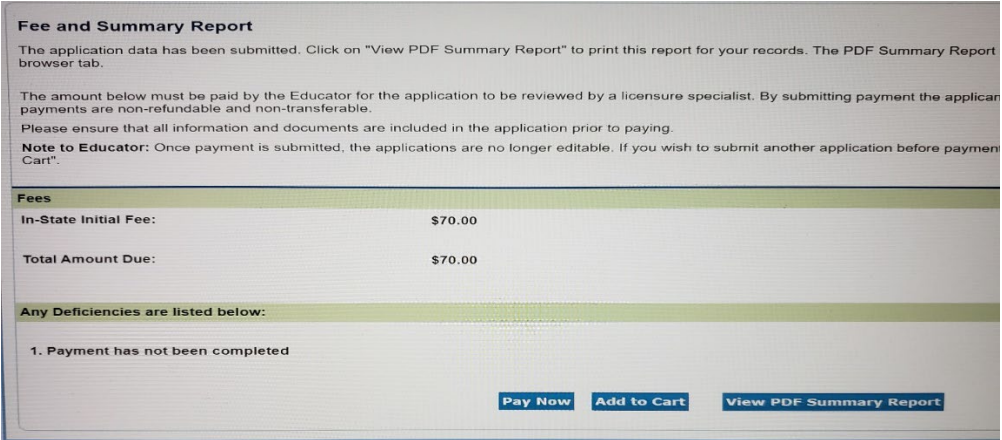

Select View PDF Summary Report to save or print a PDF of the application content.

- Select "Pay Now" to pay for application OR
- Select "Add to Cart" to pay later.

## IMPORTANT INFORMATION

\*Incomplete transcripts/applications will delay processing. \*Students need to apply for your NC license as soon as possible.

\*Apply and submit application only once all requirements have been met (including Taskstream) and all documents to be uploaded have been obtained (official degree dated transcript).

\*A **2.7 gpa** is required to be recommended for your NC license.

\*Click on *Contact Us* on the NCDPI website and submit any questions about the application process or call 1-800-577-7994 and select option 3 for technical issues regarding the online system.

\*Important Information needed for future reference is located on the website for NCDPI https://www.dpi.nc.gov/educators/educators-licensure

\*Contact Michelle Locklear at 910-521-6397 or [michelle.locklear@uncp.edu](mailto:michelle.locklear@uncp.edu) in the Licensure Office for any questions.